# Confluence 자료 가져오기

이 문서는 Confluence 자료 가이드를 공유하기 위해 작성되었다.

텍스트, 이미지 및 기타 자료 같은 기존 자료를 Confluence로 가져오는 방법에는 여러 가지가 있습니다

- [다른 Confluence 사이트에서 자료 가져오기](#page-0-0)
- [Microsoft Word 문서에서 자료 가져오기](#page-0-1) ● [웹 컨텐츠 가져오기](#page-0-2)
- [Word 문서를 Confluence로 가져오기](#page-0-3)

### <span id="page-0-0"></span>다른 Confluence 사이트에서 자료 가져오기

- 전체 Confluence 사이트의 백업 가져오기
- 개별 공간의 XML 내보내기 가져오기

#### <span id="page-0-1"></span>Microsoft Word 문서에서 자료 가져오기

Office Connector를 사용하면 Word 문서를 가져와서 페이지를 만들 수 있습니다

#### <span id="page-0-2"></span>웹 컨텐츠 가져오기

- '위젯 커넥터 매크로'를 통해 비디오, 슬라이드 쇼, 트위터 채팅, 문서 등을 가져올 수 있다.
- 페이지에서 HTML 코드 사용 하여 외부 웹 페이지를 Confluence에 포함한다.

## <span id="page-0-3"></span>Word 문서를 Confluence로 가져오기

1.기조페이지 에서 '•••'에서 'Word로 가져오기 버튼을 클릭한다.

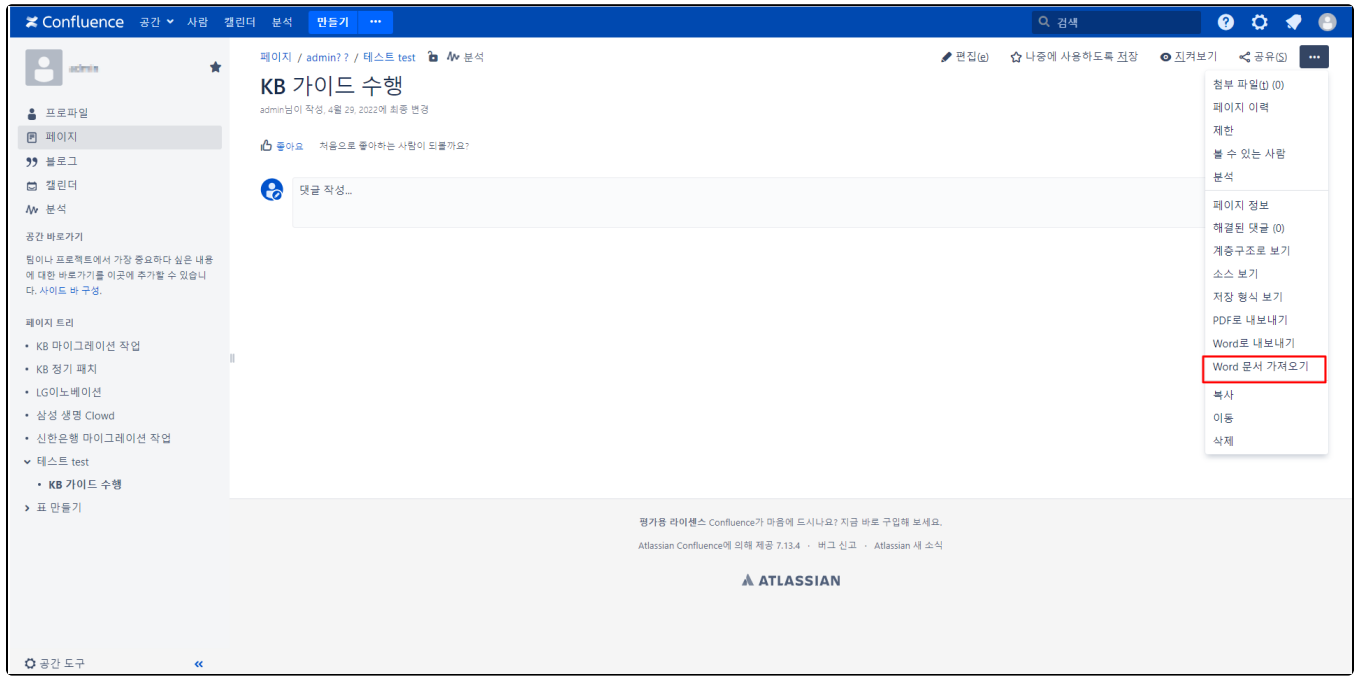

2. 해당 페이지에서 '파일 선택' 버튼을 클릭 하여 원하는 'Word 파일' 을 가져온다.

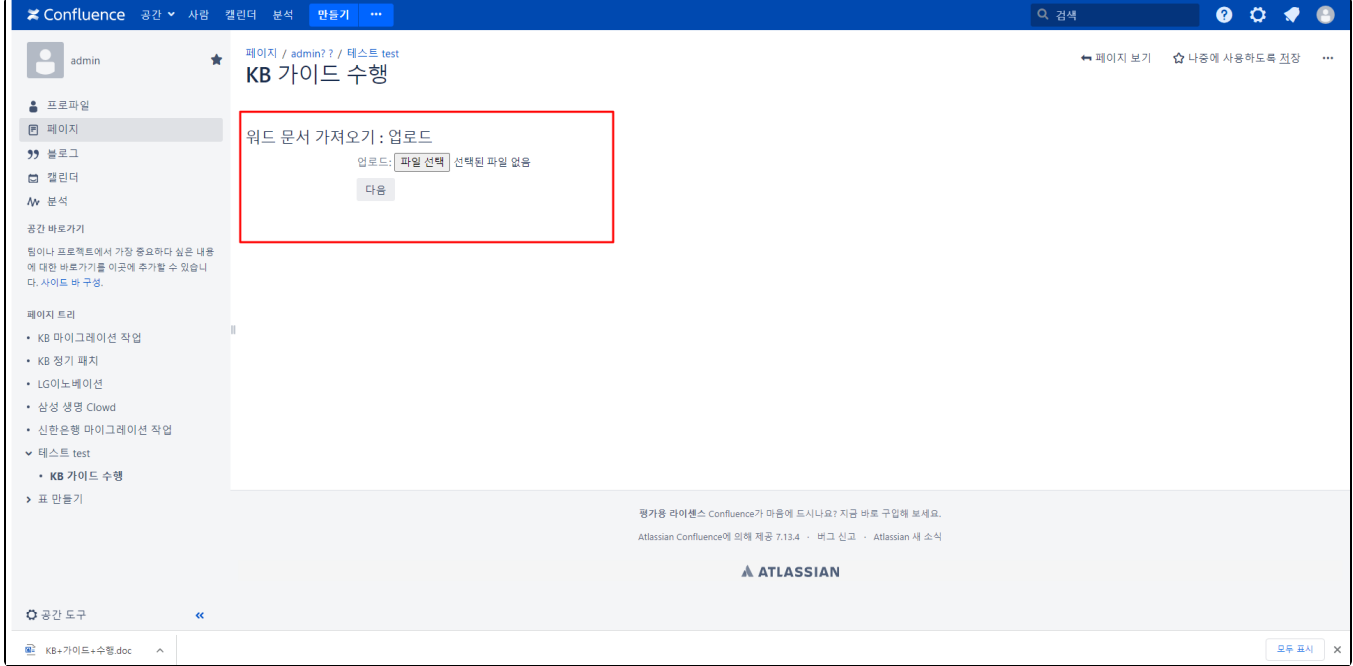